## Scale Ticket Weighmaster

Last Modified on 02/28/2022 1:33 pm CST

## **Overview**

Truck drivers may independently weigh and record non-grain inventoried loads using the Agronomy Scale Interface by selecting their name from a list of Weighmasters.

## Setup

At Hub / Utilities / Scale Interface / Agvance Scale Interface / Setup / Configure Scale Interface on the General tab view the *Assume Weighmaster islogged in* option. When this option is turned off, an additional option to *Clear Weighmaster* is also available.With *Clear Weighmaster* selected, no Weighmaster defaults onto the Scale Ticket. If *Clear Weighmaster* is not selected, the last used Weighmaster defaults onto the Scale Ticket.

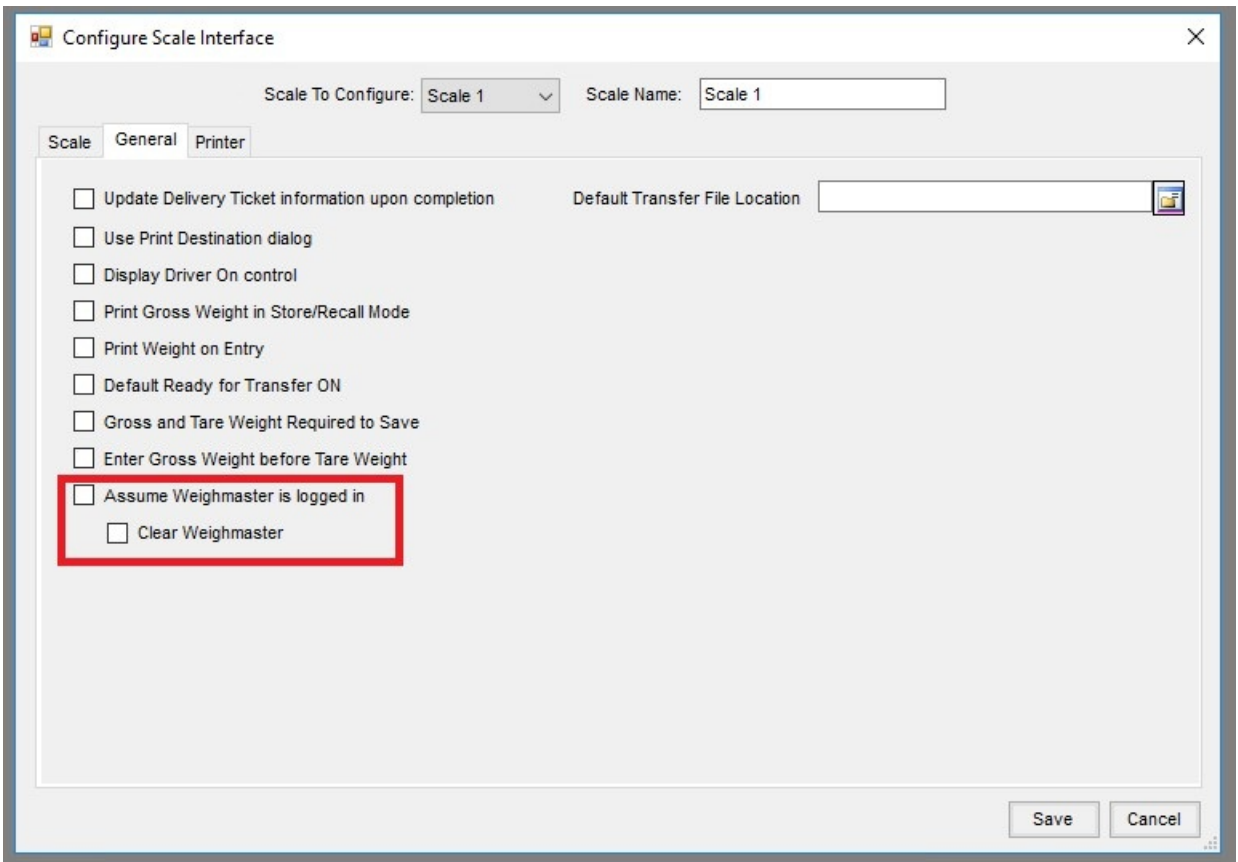

On the *Add a Scale Ticket* window, a *Select a Weighmaster* window displays when double-clicking on the**Weighmaster** label ifthe *Assume Weighmaster islogged in* option is turned off.

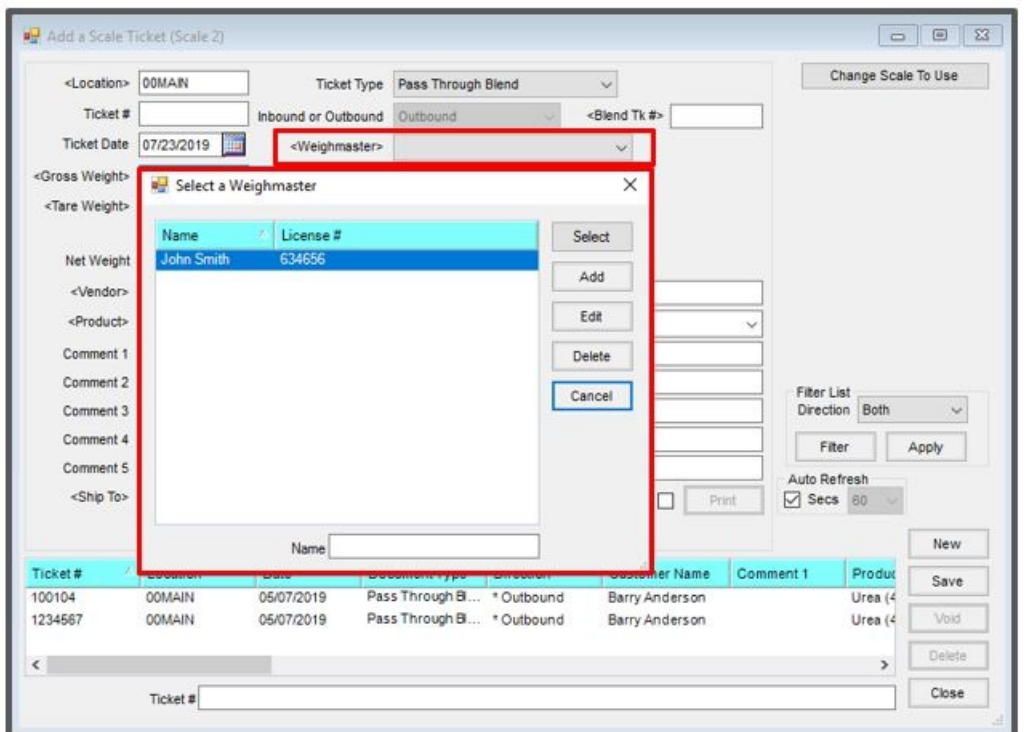

Weighmasters can be added, edited or deleted from the *Select a Weighmaster w*indow. Additions or changes **1997** here are shared with theWeighmasters in Grain Scale Interface.